# Installing the software

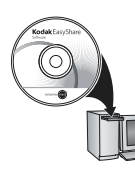

Before connecting any cables, install the software that was included with your camera. Follow the on-screen instructions.

<span id="page-0-0"></span>After installing the software, return to this user guide.

## 2 Loading and charging the battery

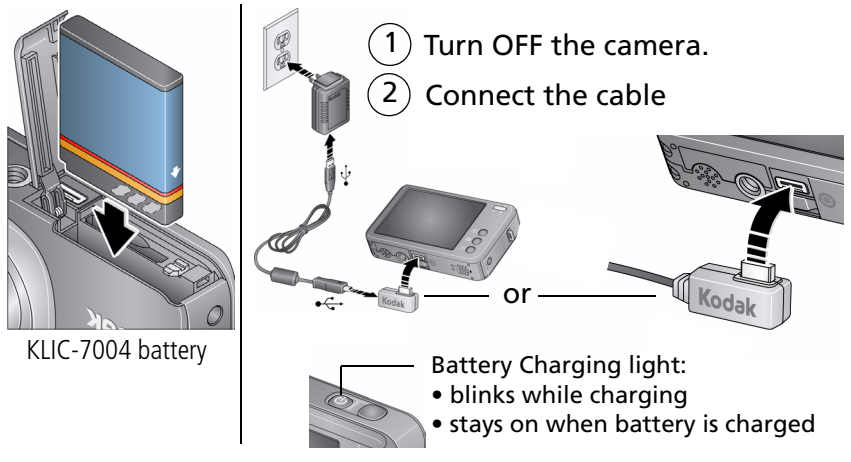

#### **Using other charging accessories**

First, turn OFF the camera. Charge until the Battery Charging light stays on.

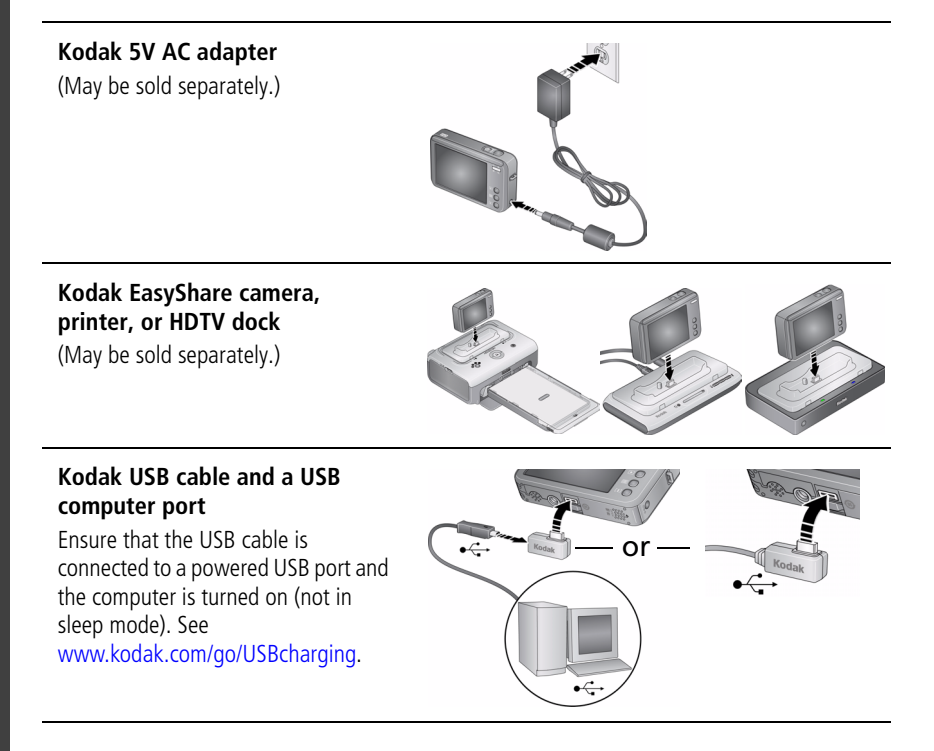

**Purchase accessories** [www.kodak.com/go/v1073accessories](http://www.kodak.com/go/v1073accessories)[, v1273accessories](http://www.kodak.com/go/v1273accessories)

# Setting the language and date/time

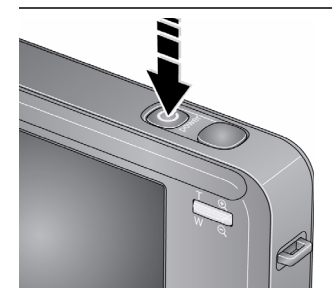

#### Press the Power button.

The camera turns on in Smart Capture mode.

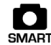

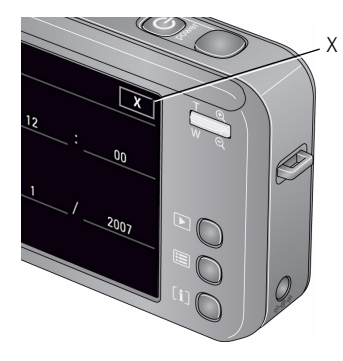

1) Tap  $\blacktriangleleft\neq$  to scroll. Language:

2 Tap your language, then tap X.

Date/Time:

1 Tap Set Date & Time.

2 Tap a field (Month, Day, or Year).

Tap +/- to increase/decrease.

Tap X to accept the settings.

# 4 Using the touch screen

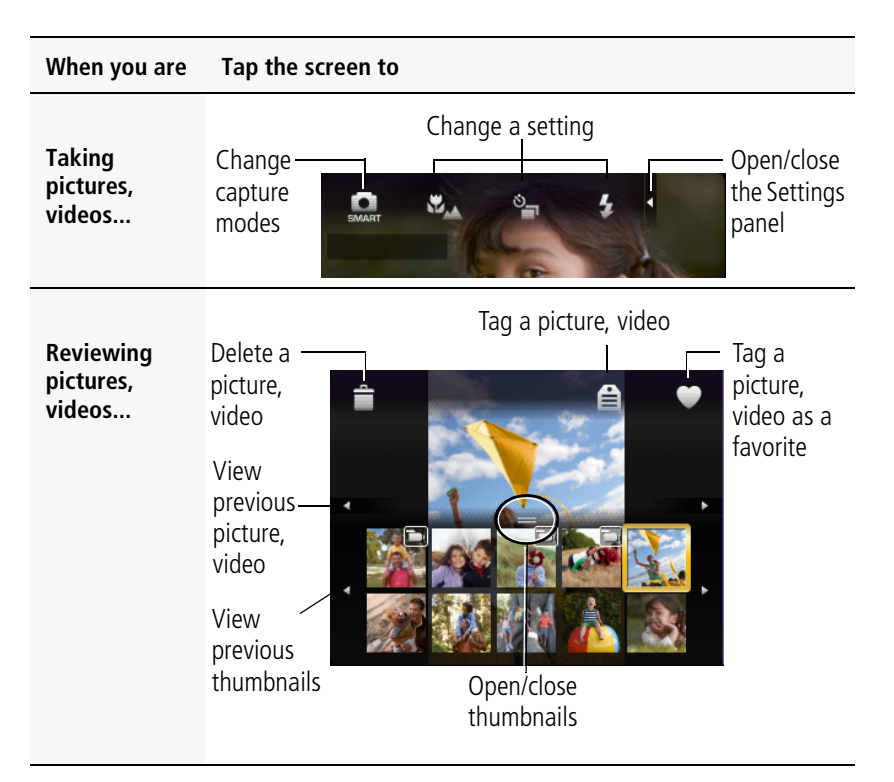

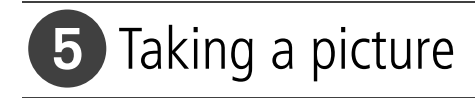

- Press the Power button to turn on the camera on in Smart Capture mode.
- $\widehat{P}$ ) Press the Shutter button halfway to set exposure. When the framing marks turn green, press the Shutter button completely down.

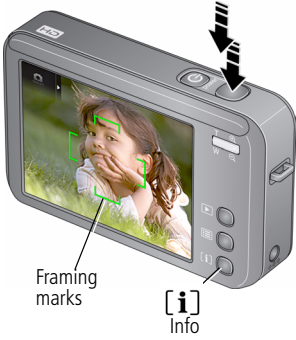

You can repeatedly press Info to turn on/off controls and status icons.

When you press the Shutter button halfway down, the framing marks remain locked on the face or the in-focus subject, even if you move the camera.

To learn more about Smart Capture and other modes, see [page](#page-11-0) 12.

# **6** Reviewing pictures/videos

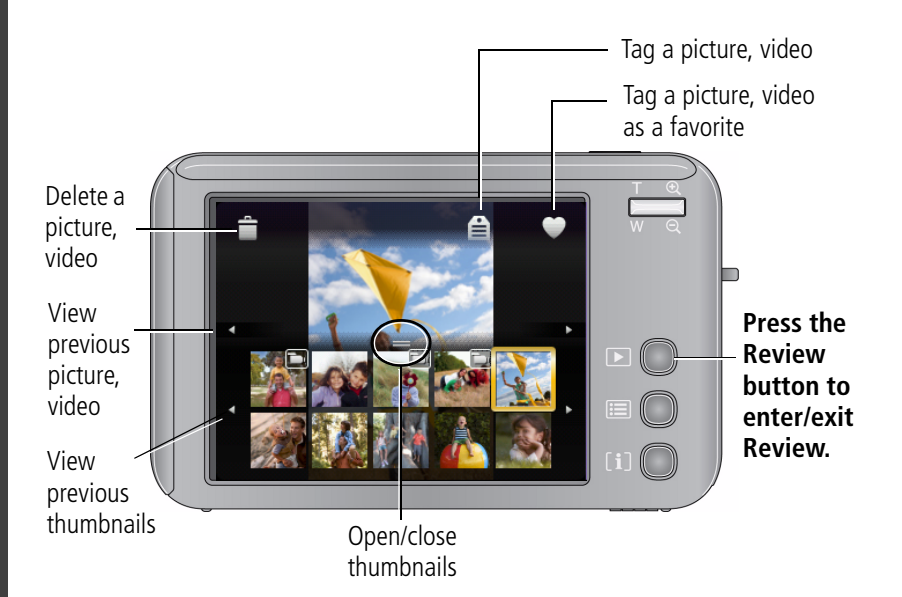

# <span id="page-6-0"></span>Transferring pictures/videos

**USB cable Kodak EasyShare printer dock, camera dock, or HDTV dock** (may be sold separately)  $\frac{1}{\sigma}$ or **Connect, then turn on camera. Purchase accessories** [www.kodak.com/go/v1073accessories](http://www.kodak.com/go/v1073accessories) [www.kodak.com/go/v1273accessories](http://www.kodak.com/go/v1273accessories)

**Learn more about connecting** [www.kodak.com/go/howto](http://www.kodak.com/go/howto)

**Dock compatibility** [www.kodak.com/go/dockcompatibility](http://www.kodak.com/go/dockcompatibility)

# <span id="page-7-0"></span>**8** Using an SD or SDHC card

Your camera has internal memory. You can purchase an SD or SDHC card to conveniently store more pictures/videos.

## **CAUTION:**

**A card can only be inserted one way; forcing it may cause damage. Inserting or removing a card while the camera is on may damage the pictures, the card, or the camera. Formatting internal memory or an SD/SDHC card deletes all (including protected) pictures/videos.**

- 
- Turn off the camera.
- Insert or remove the optional card.
- 
- Turn on the camera.

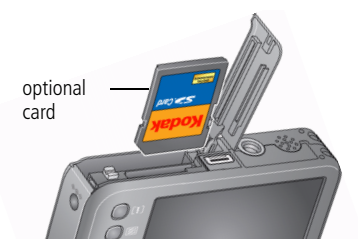

IMPORTANT: *For best performance, format the card in the camera before taking pictures.* 

- **1** Press the Menu button, then tap the Setup tab.
- **2** Tap  $\blacktriangle$  / $\blacktriangledown$ , then tap Format.
- **3** Tap Memory Card, then follow the on-screen prompts.

**Purchase accessories** [www.kodak.com/go/v1073accessories](http://www.kodak.com/go/v1073accessories)[, v1273accessories](http://www.kodak.com/go/v1273accessories)

# Keep learning about your camera!

#### **Congratulations!**

You have:

- set up your camera
- taken pictures
- transferred pictures to your computer

### **Keep learning!**

Finish reading this book, so you can take and share your best pictures! To better understand each menu option, use camera Help—highlight a menu choice, then press the Info button.  $\lceil \cdot \rceil$ 

#### **Visit www.kodak.com/go/v1073support or www.kodak.com/go/v1273support:**

- the extended user guide
- interactive troubleshooting and repairs
- interactive tutorials
- FAQs
- downloads
- accessories
- printing information
- product registration

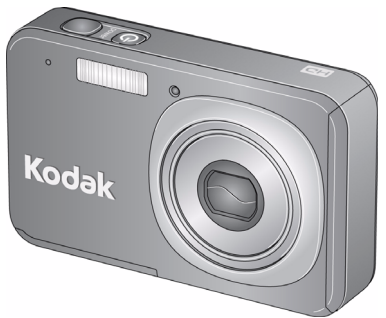

## Front View

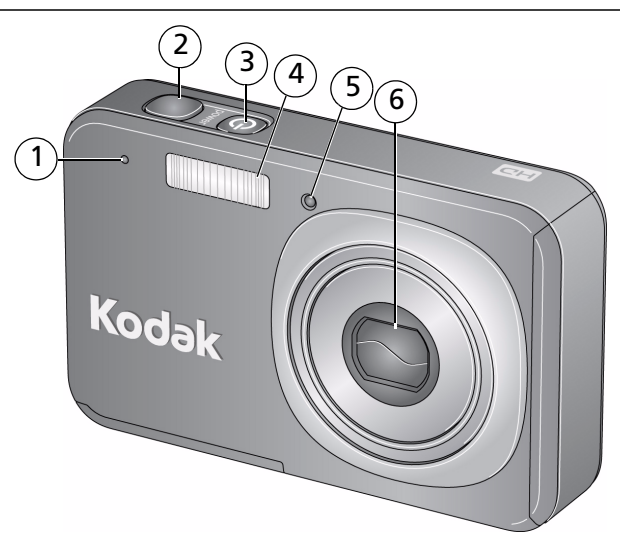

- 1 Microphone 4 Flash
- 
- 3 Power button/Battery charging light 6 Lens/Cover
- 
- 2 Shutter button 5 Self-timer/AF assist light
	-

10 *www.kodak.com/go/easysharecenter*

## Back View

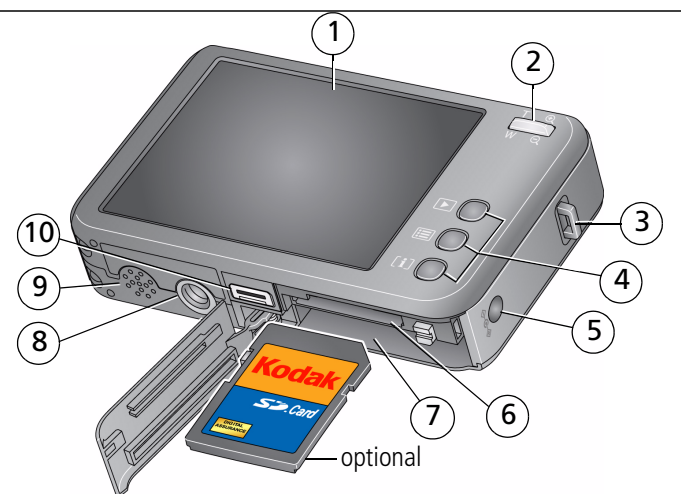

- 
- 
- 
- 4 Review, Menu, Info buttons 9 Speaker
- DC-In, for **optional** 5V AC adapter 10 USB, A/V Out/Dock connector
- LCD/Touch screen 6 Slot for **optional** SD or SDHC card
- 2 Zoom control 2 2000 12 2000 12 2000 12 2000 12 2010 12 2010 12 2010 12 2010 12 2010 12 2010 12 2010 12 2010 12 2010 12 2010 12 2010 12 2010 12 2010 12 2010 12 2010 12 2010 12 2010 12 2010 12 2010 12 2010 12 2010 12 2010
- Strap post 8 Tripod socket
	-
	-

## <span id="page-11-0"></span>**1 Doing more with your camera**

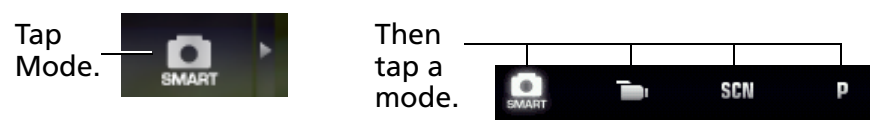

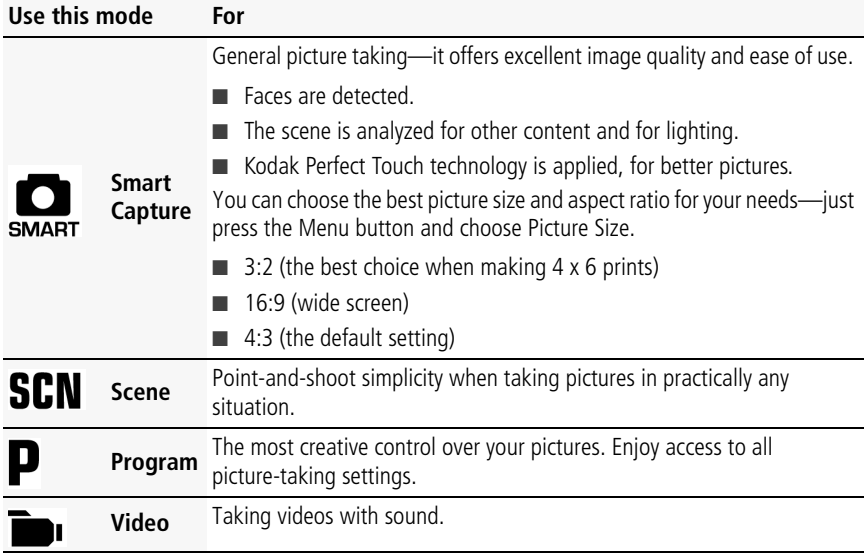

## **Taking a video**

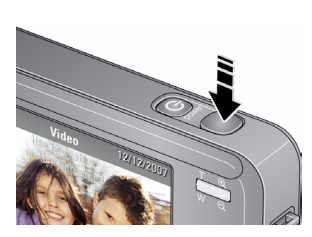

- **1** Tap Mode.
- **2** Tap Video.

*The camera enters Video mode.*

**3** Press the Shutter button **completely down**, then release it. To stop recording, press and release the Shutter button again.

## **Using the 3X optical zoom**

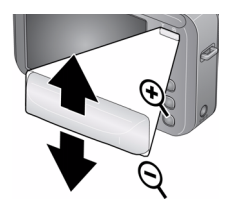

- **1** Use the LCD to frame your subject.
- **2** To zoom in, press Telephoto (T). To zoom out, press Wide Angle (W).
- **3** Take the picture or video.

## **Using digital zoom**

Use digital zoom in any picture-taking mode to get up to 5X magnification beyond optical zoom. Press Telephoto (T) until the slider is at the top of the optical zoom range. Release Telephoto (T), then press it again.

NOTE: You may notice decreased image quality when using digital zoom. The slider pauses and turns red when the picture quality reaches the limit for an acceptable 4 x 6-in. (10 x 15 cm) print. You cannot use digital zoom in Smart Capture or video mode.

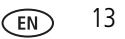

## <span id="page-13-0"></span>**Using the flash**

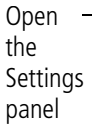

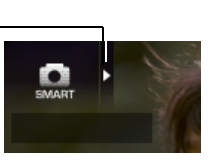

Tap the Flash setting

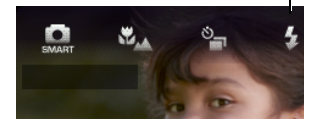

**1** In any Still mode, open the Settings panel.

- **2** Tap Flash repeatedly, until the desired setting (see table, below) appears at the bottom of the LCD.
- **3** Compose the scene. Press the Shutter button **halfway**, then **completely down**.

#### **Flash modes Flash fires**

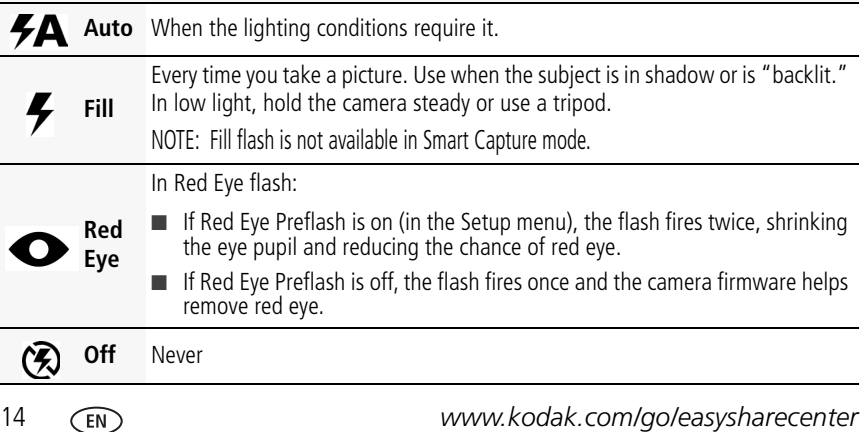

## **Using the self-timer**

Use the self-timer when you want to be included in a picture, or to ensure a steady Shutter button press. Place the camera on a tripod or flat surface.

Self-timer/Burst

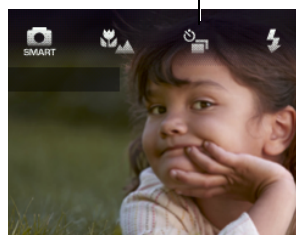

- **1** In any Still mode, tap Settings to open the Settings panel.
- **2** Tap Self-Timer/Burst repeatedly, until the desired Self-timer icon appears at the bottom of the LCD:

**10 seconds—**A picture is taken after a 10-second delay (so you have time to get into the scene). **2 seconds—**A picture is taken after a 2-second delay (for a steady, auto-shutter release on a tripod). **2 shot—**The first picture is taken after a 10-second delay. A second picture is taken 8 seconds later.

**3** Compose the scene. Press the Shutter button **halfway**, then **completely down**. *The camera takes the picture/pictures after the delay.*

## **Using burst**

Use burst to take up to 3 pictures in quick succession.

- **1** In P mode (or in some SCN modes), tap Settings to open the Settings panel.
- **2** Tap Self-Timer/Burst repeatedly, until the Burst icon appears on the LCD.
- **3** Press the Shutter button **halfway** to focus and set exposure.
- **4** Press the Shutter button **completely down and hold it** to take pictures.

## **Using focus modes**

For more flexibility, you can adjust the camera's focus distance.

NOTE: Focus modes are not available in Smart Capture mode because focus distance is automatically selected.

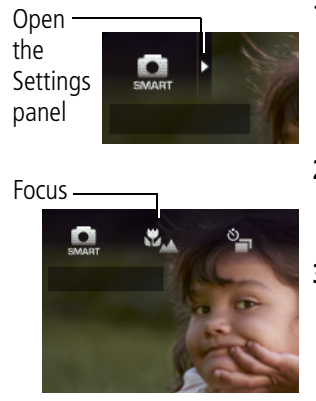

**1** Tap Settings to open the Settings panel.

- **2** Tap Focus repeatedly, until the desired setting appears at the bottom of the LCD. (See the table, below.)
- **3** Compose the scene. Press the Shutter button **halfway**, then **completely down**.

#### **Use this focus mode For**

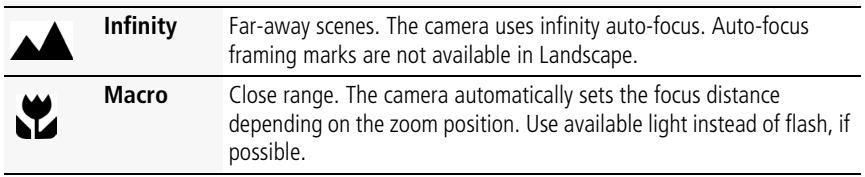

## **Understanding the picture-taking icons**

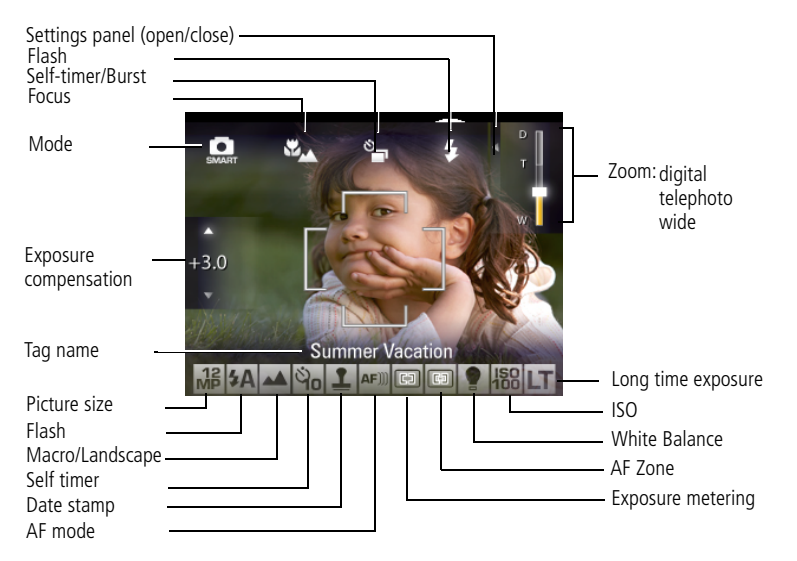

# **2 Working with pictures/videos**

## **Deleting pictures/videos**

Delete

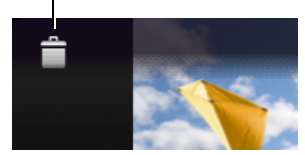

- **1** Press the Review button.
- **2** Tap  $\left\{\right\}$  for previous/next.
- **3** Tap Delete, then follow the screen prompts. To exit, tap X in the top right corner of the LCD.

## **Protecting pictures/videos from deletion**

- **1** Press the Review button.
- **2** Tap  $\left\{\right\}$  for previous/next.
- **3** Press the Menu button.

#### **4** Tap Protect.

*The picture/video is protected. The Protect icon*  $\Omega$  *appears with the protected picture/video. Favorites automatically receive a Protect tag.*

■ Tap Exit to exit the menu.

## **CAUTION:**

Formatting internal memory or an SD or SDHC card deletes all (including protected)<br>pictures/videos. Formatting internal memory also deletes email addresses, tag names, and<br>favorites.

18 *www.kodak.com/go/easysharecenter*

#### **Understanding the review icons**

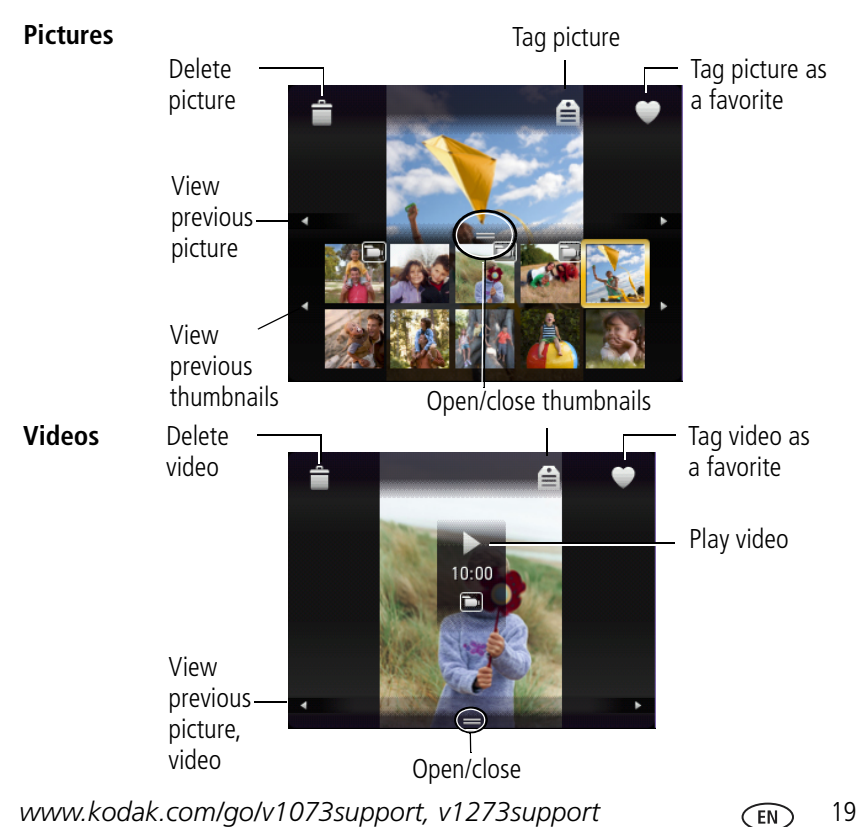

## **Viewing as thumbnails (multi-up)**

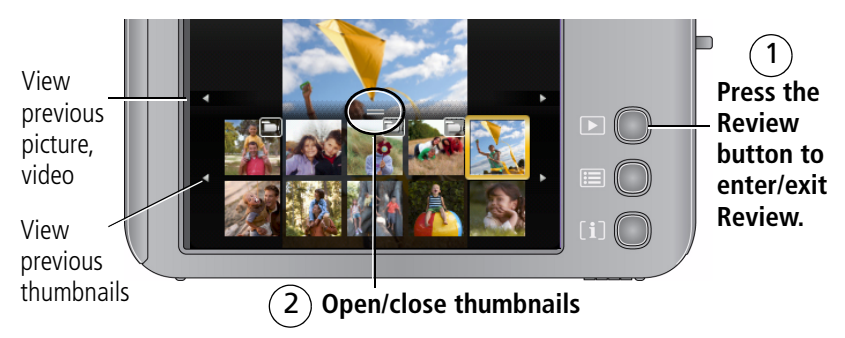

## **Searching pictures by date, favorites, or other tag**

If you have many pictures on your camera or card, you can sort them so that only some are visible at a time. You can sort by the date a picture was taken or—if you've tagged pictures with a favorites tag or a tag that you created—you can sort by tag.

- **1** Press the Review button, then the Menu button.
- **2** Tap Search.
- **3** Tap Date, Favorite, or Tag, then tap a folder.
- **4** Tap a folder. If desired, choose another tab.
- **5** To see the results of your search, tap Exit, then tap Save. *Pictures are displayed in multi-up view.*
	- Press the Review button to exit Review.

20 *www.kodak.com/go/easysharecenter*

#### **Using Kodak Perfect Touch technology**

Kodak Perfect Touch technology helps ensure better, brighter pictures. Perfect Touch is automatically applied to pictures taken in Smart Capture mode.  $\Box$  (You cannot enhance videos, panoramic pictures, pictures that are already enhanced, or pictures taken in Smart Capture mode.)

- **1** Press the Review button.
- **2** Tap  $\langle \rangle$  for previous/next picture.
- **3** Press the Menu button, then tap the Edit **the State Touch Perfect Touch tech.**

The enhancement is previewed in a split screen. Touch  $\langle \rangle$  to view other parts of the *picture.*

- **4** Follow the screen prompts to replace the original picture or to save the enhanced picture as a new one.
- Tap Exit to exit the menu.

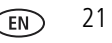

# **3 Solving camera problems**

#### **Camera problems**

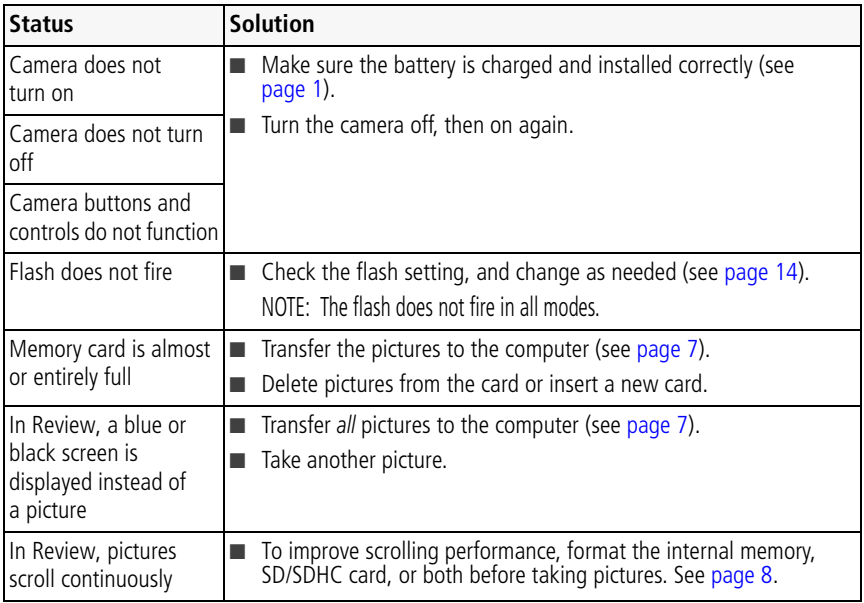

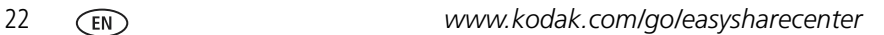

# **4 Appendix**

## **CAUTION:**

**Do not disassemble this product; there are no user-serviceable parts inside. Refer servicing to qualified service personnel. Kodak AC adapters and battery chargers are intended for indoor use only. The use of controls, adjustments, or procedures other than those specified herein may result in exposure to shock and/or electrical or mechanical hazards. If the LCD breaks, do not touch the glass or liquid. Contact Kodak customer support.**

- The use of an accessory that is not recommended by Kodak may cause fire, electric shock, or injury. For approved accessories, visit [www.kodak.com/go/accessories.](http://www.kodak.com/go/accessories)
- Use only a USB-certified computer equipped with a current-limiting motherboard. Contact your computer manufacturer if you have questions.
- If using this product in an airplane, observe all instructions of the airline.
- When removing the battery, allow it to cool; it may be hot.
- Follow all warnings and instructions supplied by the battery manufacturer.
- Use only batteries approved for this product to avoid risk of explosion.
- Keep batteries out of the reach of children.
- Do not allow batteries to touch metal objects, including coins. Otherwise, a battery may short circuit, discharge energy, become hot, or leak.
- Do not disassemble, install backward, or expose batteries to liquid, moisture, fire, or extreme temperature.
- Remove the battery when the product is stored for an extended period of time. In the unlikely event that battery fluid leaks inside the product, contact Kodak customer support.
- In the unlikely event that battery fluid leaks onto your skin, wash immediately with water and contact your local health provider. For additional health-related information, contact your local Kodak customer support.
- Dispose of batteries according to local and national regulations. Visit [www.kodak.com/go/kes.](http://www.kodak.com/go/kes)
- Do not charge non-rechargeable batteries.

For more information on batteries, see [www.kodak.com/go/batterytypes](http://www.kodak.com/go/batterytypes).

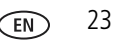

#### **Limited Warranty**

Kodak warrants Kodak consumer electronic products and accessories ("Products"), excluding batteries, to be free from malfunctions and defects in both materials and workmanship for one year from the date of purchase. Retain the original dated sales receipt. Proof of the date of purchase will be required with any request for warranty repair.

#### **Limited warranty coverage**

Warranty service is only available from within the country where the Products were originally purchased. You may be required to ship Products, at your expense, to the authorized service facility for the country where the Products were purchased. Kodak will repair or replace Products if they fail to function properly during the warranty period, subject to any conditions and/or limitations stated herein. Warranty service will include all labor as well as any necessary adjustments and/or replacement parts. If Kodak is unable to repair or replace a Product, Kodak will, at its option, refund the purchase price paid for the Product provided the Product has been returned to Kodak along with proof of the purchase price paid. Repair, replacement, or refund of the purchase price are the sole remedies under the warranty. If replacement parts are used in making repairs, those parts may be remanufactured, or may contain remanufactured materials. If it is necessary to replace the entire Product, it may be replaced with a remanufactured Product. Remanufactured Products, parts and materials are warranted for the remaining warranty term of the original Product, or 90 days after the date of repair or replacement, whichever is longer.

#### **Limitations**

This warranty does not cover circumstances beyond Kodak's control. This warranty does not apply when failure is due to shipping damage, accident, alteration, modification, unauthorized service, misuse, abuse, use with incompatible accessories or attachments (such as third party ink or ink tanks), failure to follow Kodak's operation, maintenance or repacking instructions, failure to use items supplied by Kodak (such as adapters and cables), or claims made after the duration of this warranty. **Kodak makes no other express or implied warranty for this product, and disclaims the implied warranties of merchantability and fitness for a particular purpose.** In the event that the exclusion of any implied warranty is ineffective under the law, the duration of the implied warranty will be one year from the purchase date or such longer period as required by law. The option of repair, replacement, or refund is Kodak's only obligation. Kodak will not be responsible for any special, consequential or incidental damages resulting from the sale, purchase, or use of this product regardless of the cause. Liability for any special, consequential or incidental damages (including but not limited to loss of revenue or profit, downtime costs, loss of the use of the equipment, cost of substitute equipment, facilities or services, or claims of your customers for such damages resulting from the purchase, use, or failure of the Product), regardless of cause or for breach of any written or implied warranty is expressly disclaimed.

#### **Your rights**

Some states or jurisdictions do not allow exclusion or limitation of incidental or consequential damages, so the above limitation or exclusion may not apply to you. Some states or jurisdictions do not allow limitations on how long an implied warranty lasts, so the above limitation may not apply to you. This warranty gives you specific rights, and you may have other rights which vary from state to state or by jurisdiction.

24 *www.kodak.com/go/easysharecenter*

#### **Outside the United States and Canada**

In countries other than the United States and Canada, the terms and conditions of this warranty may be different. Unless a specific Kodak warranty is communicated to the purchaser in writing by a Kodak company, no warranty or liability exists beyond any minimum requirements imposed by law, even though defect, damage, or loss may be by negligence or other act.

#### **FCC compliance and advisory**

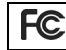

Kodak EasyShare V1073/V1273 digital camera

This equipment has been tested and found to comply with the limits for a Class B digital device, pursuant to Part 15 of the FCC Rules. These limits are designed to provide reasonable protection against harmful interference in a residential installation. This equipment generates, uses, and can radiate radio frequency energy and, if not installed or used in accordance with the instructions, may cause harmful interference to radio communications. However, there is no guarantee that interference will not occur in a particular installation. If this equipment does cause harmful interference to radio or television reception, which can be determined by turning the equipment off and on, the user is encouraged to try to correct the interference by one or more of the following measures: 1) reorient or relocate the receiving antenna; 2) increase the separation between the equipment and the receiver; 3) connect the equipment to an outlet on a circuit different from that to which the receiver is connected; 4) consult the dealer or an experienced radio/TV technician for additional suggestions. Any changes or modifications not expressly approved by the party responsible for compliance could void the user's authority to operate the equipment. Where shielded interface cables have been provided with the product or specified additional components or accessories elsewhere defined to be used with the installation of the product, they must be used in order to ensure compliance with FCC regulation.

#### **Canadian DOC statement**

**DOC Class B Compliance—**This Class B digital apparatus complies with Canadian ICES-003.

**Observation des normes-Classe B—**Cet appareil numérique de la classe B est conforme à la norme NMB-003 du Canada.

#### **FCC and Industry Canada**

This device complies with Industry Canada RSS-210 and FCC Rules. Operation is subject to the following two conditions: (1) this device may not cause harmful interference, and (2) this device must accept any interference received, including interference that may cause undesired operation.

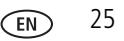

FCC et Industrie Canada

Cet appareil est conforme à la norme RSS-210 d'Industrie Canada et aux réglementations de la FCC. Son utilisation est soumise aux deux conditions suivantes : (1) cet appareil ne doit pas provoquer d'interférences nuisibles, et (2) cet appareil doit supporter les interférences reçues, y compris celles susceptibles de muire à son bon fonctionnement.

#### **Waste Electrical and Electronic Equipment labeling**

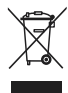

In Europe: For human/environmental protection, it is your responsibility to dispose of this equipment at a collection facility established for this purpose (separate from municipal [waste\). For more information, contact your retailer, collection facility, or appropriate local](http://www.kodak.com/go/recycle)  [authorities; or visit w](http://www.kodak.com/go/recycle)ww.kodak.com/go/recycle. (Product weight: 148 g.)

**VCCI Class B ITE**

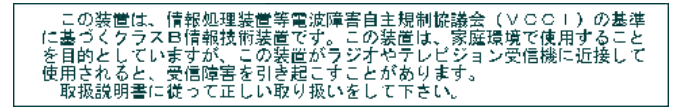

**Australian C-Tick**

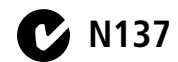

**Korean Class B ITE**

이 기기는 가정용으로 전자파적합등록을 한 기기로서 주거지역에서는 물론 모든 지역에서 사용할 수 있습니다.

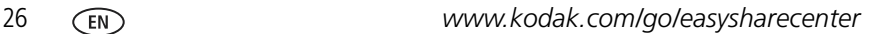

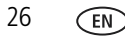

#### **China RoHS**

#### 环保使用期限 (EPUP)

在中国大陆, 该值表示产品中存在的任何危险物质不得释放, 以免危及人身健康、财产或环境的时间期限(以年计)。该值根据操作说 明中所规定的产品正常使用而定。

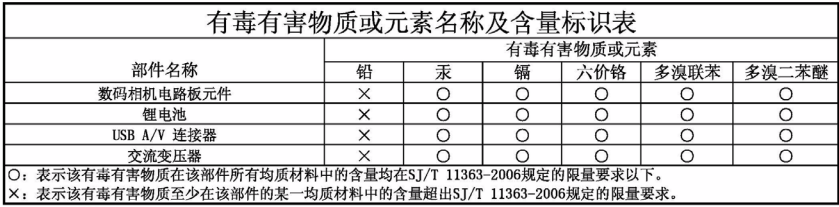

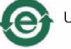

USB 数据线

## **Kodak**

Eastman Kodak Company Rochester, New York 14650 © Eastman Kodak Company, 2008 Kodak, EasyShare, and Perfect Touch are trademarks of Eastman Kodak Company. 4F8046\_en

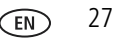